### **BGP** and the Internet

Communities, Transit, Collocation

CISCO SYSTEMS

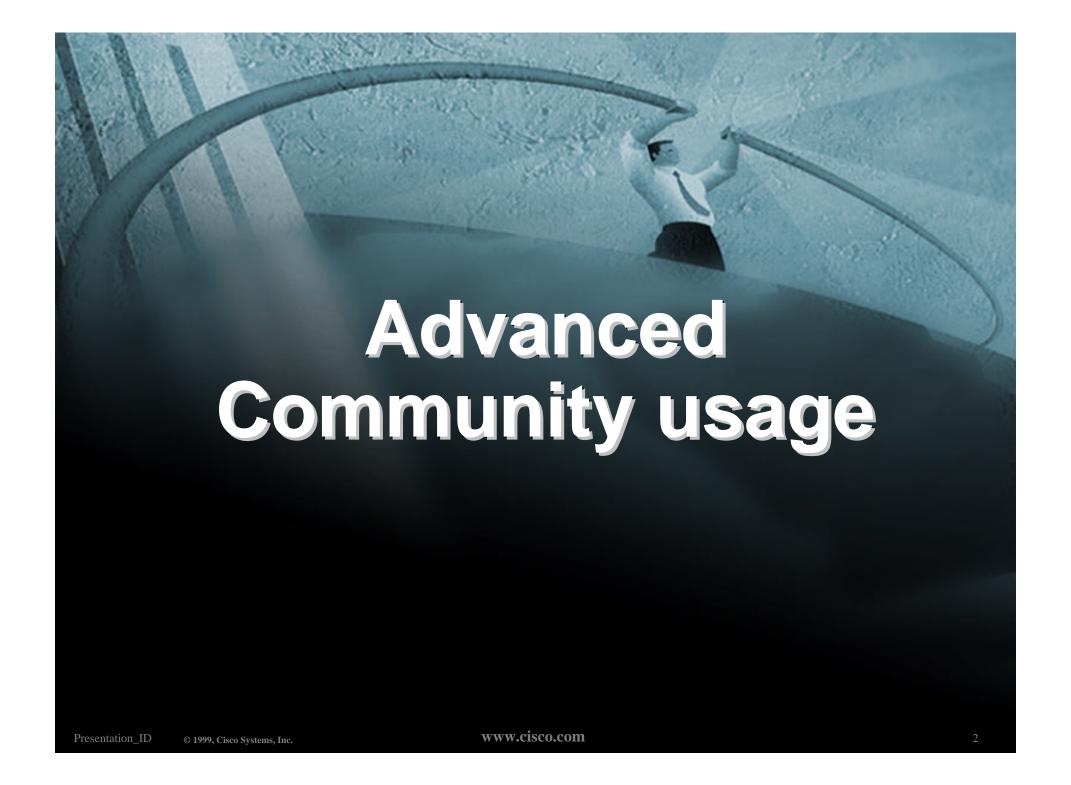

- Informational RFC
- Describes how to implement loadsharing and backup on multiple inter-AS links
  - BGP communities used to determine local preference in upstream's network
- Gives control to the customer
- Simplifies upstream's configuration simplifies network operation!

### Community values defined to have particular meanings:

ASx:100 set local pref 100 preferred route

ASx:90 set local pref 90 backup route if dualhomed on ASx

ASx:80 set local pref 80 main link is to another ISP with

same AS path length

ASx:70 set local pref 70 main link is to another ISP

#### Sample Customer Router Configuration

```
router bgp 107
 neighbor x.x.x.x remote-as 109
 neighbor x.x.x.x description Backup ISP
 neighbor x.x.x.x route-map config-community out
 neighbor x.x.x.x send-community
ip as-path access-list 20 permit ^$
ip as-path access-list 20 deny .*
route-map config-community permit 10
match as-path 20
 set community 109:90
```

#### Sample ISP Router Configuration

```
! Homed to another ISP
ip community-list 70 permit 109:70
! Homed to another ISP with equal ASPATH length
ip community-list 80 permit 109:80
! Customer backup routes
ip community-list 90 permit 109:90
route-map set-customer-local-pref permit 10
match community 70
 set local-preference 70
```

#### Sample ISP Router Configuration

```
route-map set-customer-local-pref permit 20
match community 80
 set local-preference 80
route-map set-customer-local-pref permit 30
match community 90
 set local-preference 90
route-map set-customer-local-pref permit 40
 set local-preference 100
```

Supporting RFC1998

many ISPs do, more should

check AS object in the Internet Routing Registry

if you do, insert comment in AS object in the IRR

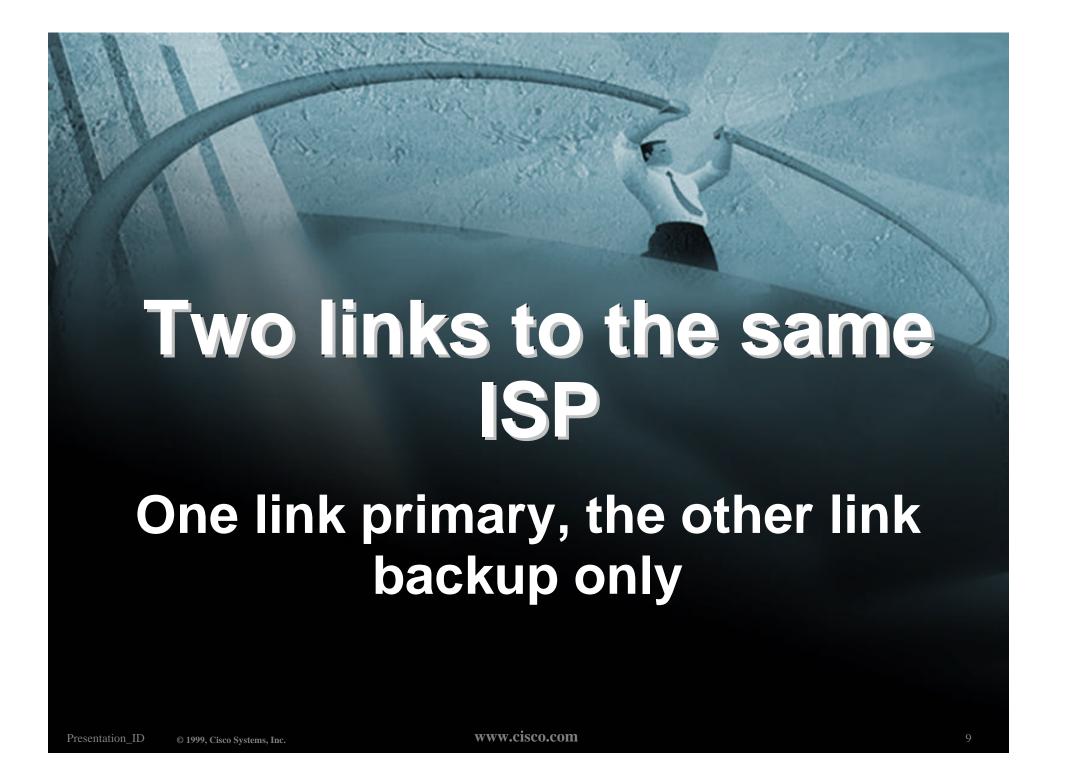

### Two links to the same ISP

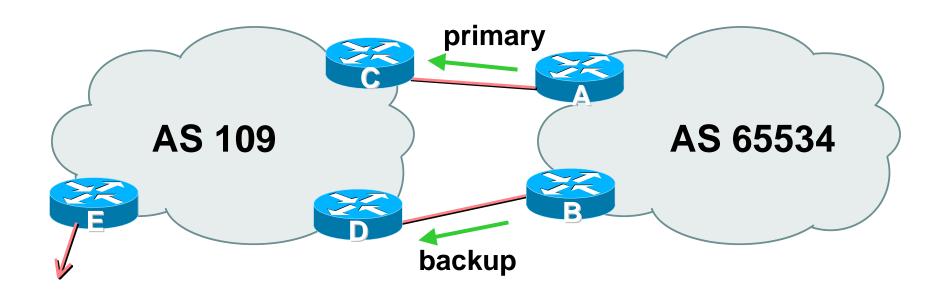

AS109 proxy aggregates for AS 65534

- Announce /19 aggregate on each link primary link makes standard announcement
  - backup link sends community
- When one link fails, the announcement of the /19 aggregate via the other link ensures continued connectivity

#### Router A Configuration

```
router bgp 65534
 network 221.10.0.0 mask 255.255.224.0
 neighbor 222.222.10.2 remote-as 109
 neighbor 222.222.10.2 description RouterC
 neighbor 222.222.10.2 prefix-list aggregate out
 neighbor 222.222.10.2 prefix-list default in
ip prefix-list aggregate permit 221.10.0.0/19
ip prefix-list default permit 0.0.0.0/0
```

#### Router B Configuration

```
router bgp 65534
 network 221.10.0.0 mask 255.255.224.0
 neighbor 222.222.10.6 remote-as 109
 neighbor 222.222.10.6 description RouterD
 neighbor 222.222.10.6 send-community
 neighbor 222.222.10.6 prefix-list aggregate out
 neighbor 222.222.10.6 route-map routerD-out out
 neighbor 222.222.10.6 prefix-list default in
 neighbor 222.222.10.6 route-map routerD-in in
..next slide
```

```
ip prefix-list aggregate permit 221.10.0.0/19
ip prefix-list default permit 0.0.0.0/0
route-map routerD-out permit 10
match ip address prefix-list aggregate
 set community 109:90
route-map routerD-out permit 20
route-map routerD-in permit 10
 set local-preference 90
```

#### Router C Configuration (main link)

```
router bgp 109
neighbor 222.222.10.1 remote-as 65534
neighbor 222.222.10.1 default-originate
neighbor 222.222.10.1 prefix-list Customer in
neighbor 222.222.10.1 prefix-list default out
!
ip prefix-list Customer permit 221.10.0.0/19
ip prefix-list default permit 0.0.0.0/0
```

#### Router D Configuration (backup link)

```
router bqp 109
neighbor 222.222.10.5 remote-as 65534
neighbor 222.222.10.5 default-originate
neighbor 222.222.10.5 prefix-list Customer in
neighbor 222.222.10.5 route-map bgp-cust-in in
neighbor 222.222.10.5 prefix-list default out
ip prefix-list Customer permit 221.10.0.0/19
ip prefix-list default permit 0.0.0.0/0
..next slide
```

```
ip prefix-list Customer permit 221.10.0.0/19
  ip prefix-list default permit 0.0.0.0/0
  ip community-list 90 permit 109:90
<snip>
  route-map bgp-cust-in permit 30
  match community 90
   set local-preference 90
  route-map bgp-cust-in permit 40
   set local-preference 100
```

Router E Configuration

```
router bgp 109
network 221.10.0.0 mask 255.255.224.0
neighbor 222.222.10.17 remote-as 110
neighbor 222.222.10.17 filter-list 1 out
!
ip as-path access-list 1 deny ^(65534_)+$
ip as-path access-list 1 permit ^$
ip route 221.10.0.0 255.255.224.0 null0
```

- Router E removes prefixes in the private AS from external announcements
- Private AS still visible inside AS109

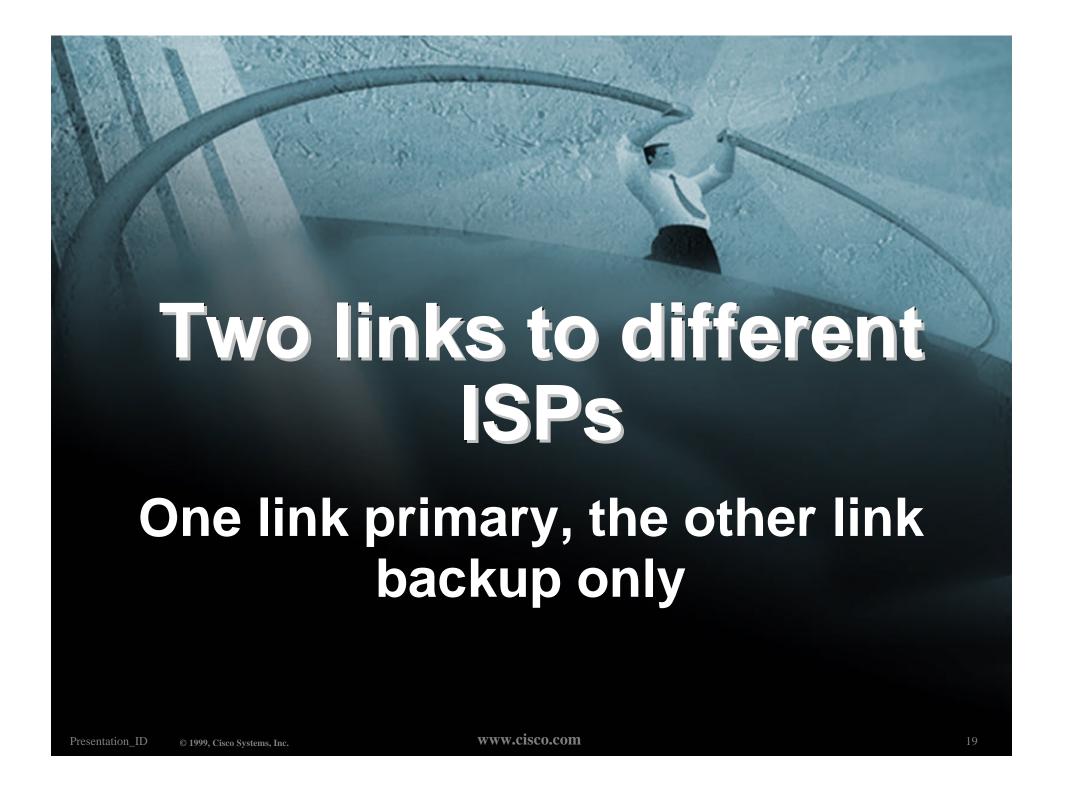

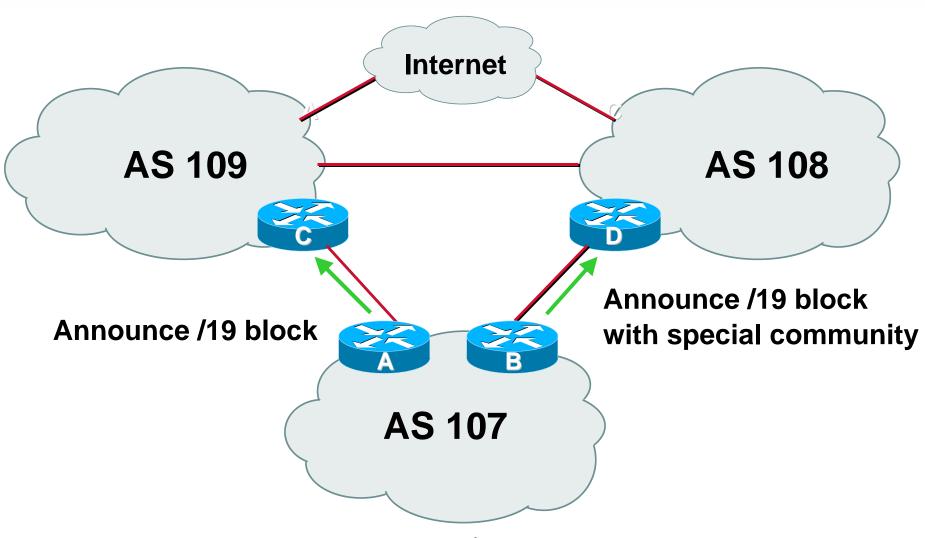

Announce /19 aggregate on each link

main link makes sends community 109:100 - this sets local pref in AS109 to 100

backup link sends community 108:80 - this sets local pref in AS108 to 80

 When one link fails, the announcement of the /19 aggregate via the other link ensures continued connectivity

- Note that this assumes that AS109 and AS108 are interconnected
- If they are not, AS path length "stuffing" has to be used too
  - but that can be done on a per community basis also
  - custom additions to RFC1998

#### Router A Configuration

```
router bgp 107
 network 221.10.0.0 mask 255.255.224.0
 neighbor 222.222.10.1 remote-as 109
 neighbor 222.222.10.1 prefix-list aggregate out
 neighbor 222.222.10.1 route-map routerC-out out
 neighbor 222.222.10.1 prefix-list default in
ip prefix-list aggregate permit 221.10.0.0/19
ip prefix-list default permit 0.0.0.0/0
route-map routerC-out permit 10
 set community 109:100
```

#### Router B Configuration

```
router bgp 107
network 221.10.0.0 mask 255.255.224.0
neighbor 220.1.5.1 remote-as 108
neighbor 220.1.5.1 prefix-list aggregate out
neighbor 220.1.5.1 route-map routerD-out out
neighbor 220.1.5.1 prefix-list default in
neighbor 220.1.5.1 route-map routerD-in in
..next slide
```

```
ip prefix-list aggregate permit 221.10.0.0/19
ip prefix-list default permit 0.0.0.0/0
!
route-map routerD-out permit 10
  set community 108:80
!
route-map routerD-in permit 10
  set local-preference 80
```

Router D

sees path from router B with community 108:80 set - sets local preference to 80

sees path from peering with AS109 - default local preference is 100

local-pref comes before AS Path length

highest local-pref wins

traffic for AS107 is sent to AS109

Router D

Only requires RFC1998 configuration no per customer configuration scalability!

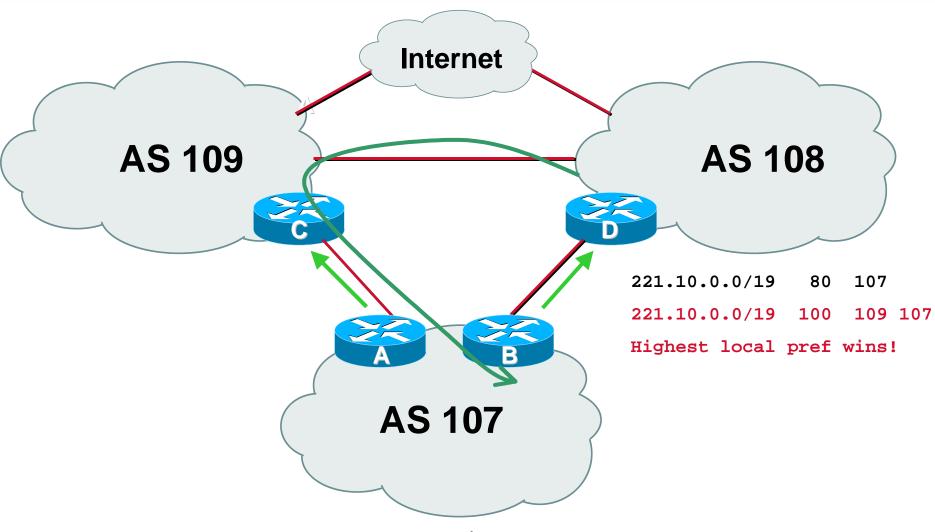

- If AS107 wants to make the link to AS108 the main link
  - sends community 108:100 to router C sends community 109:80 to router B
- AS108 and AS109 NOC intervention not required

### Summary

- Communities are fun!
- And they are extremely powerful tools
- Think about community policies
- Supporting extensive community usage makes customer configuration easy
- Watch out for routing loops!

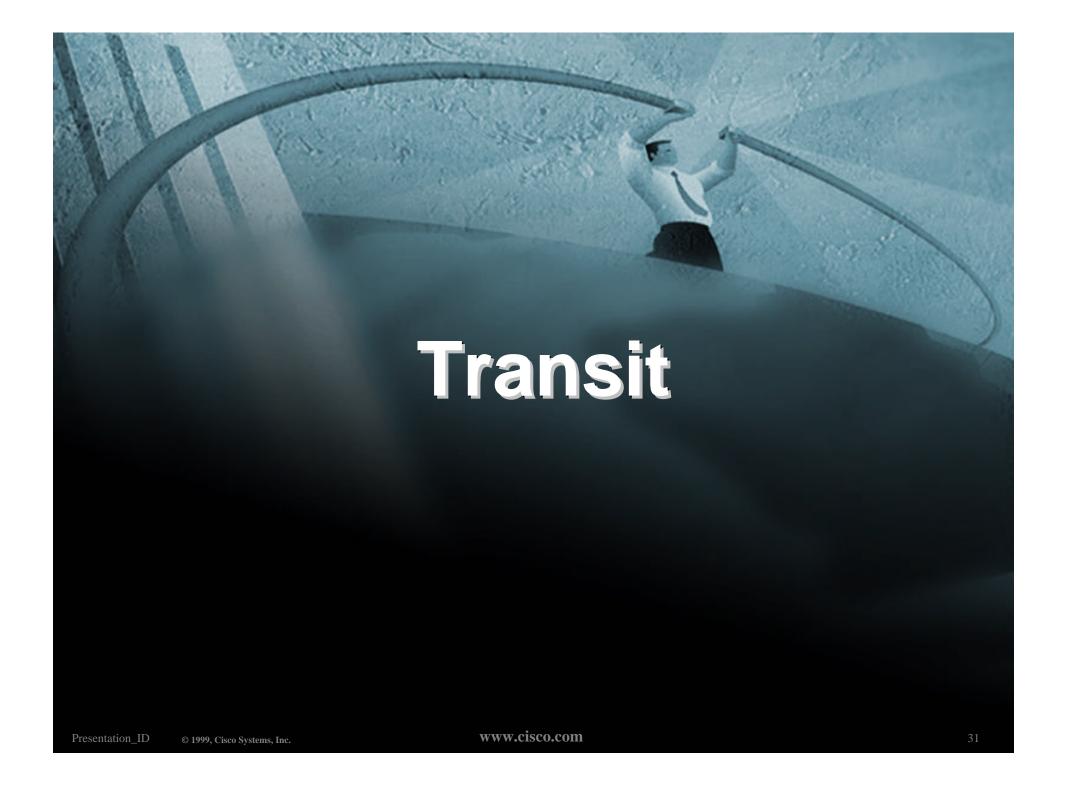

#### **Definitions**

 Transit - carrying traffic across a network, usually for a fee

traffic and prefixes originating from one AS are carried across an intermediate AS to reach their destination AS

 Exchange Points - common interconnect location where several ASes exchange routing information and traffic

#### **ISP Transit Issues**

- Only announce default to your BGP customers unless they need more prefixes
- Only accept the prefixes which your customer is entitled to originate
- If your customer hasn't told you he is providing transit, don't accept anything else

#### **ISP Transit Issues**

Many mistakes are made on the Internet today due to incomplete understanding of how to configure BGP for transit

ISP/IXP Workshops © 2000, Cisco Systems, Inc. WWW.cisco.com

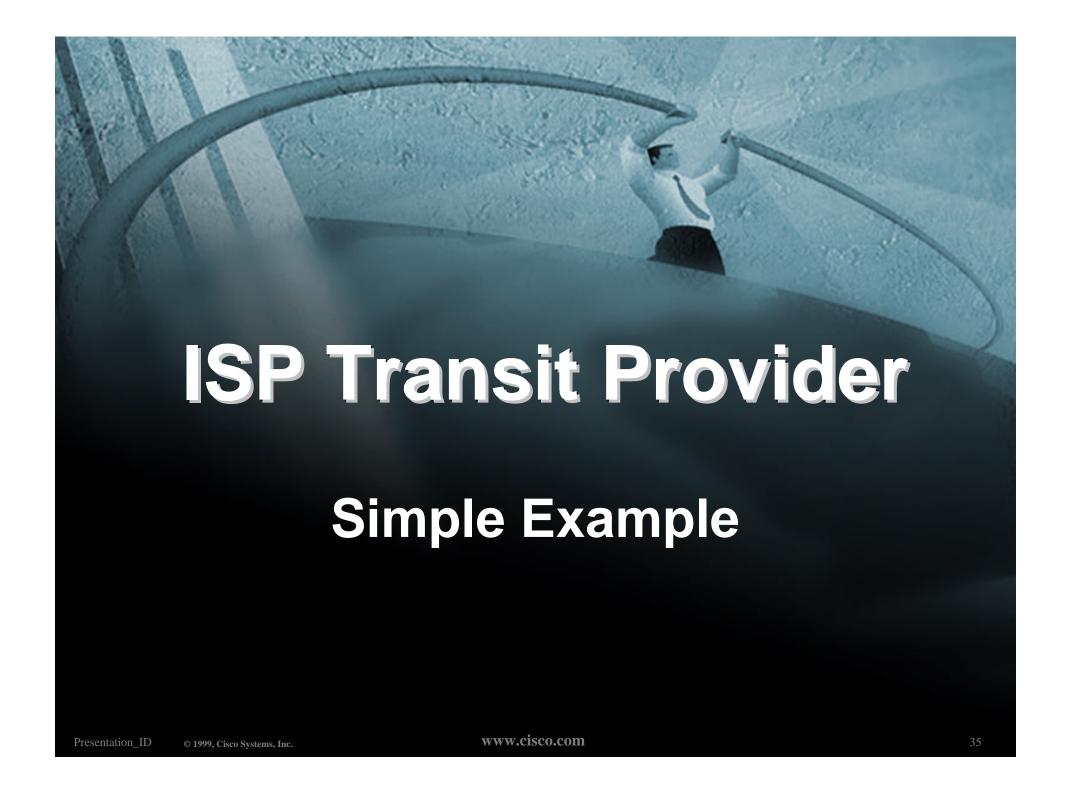

### **ISP Transit**

 AS107 and AS109 are stub/customer ASes of AS108

they may have their own peerings with other ASes

minimal routing table desired minimum complexity required

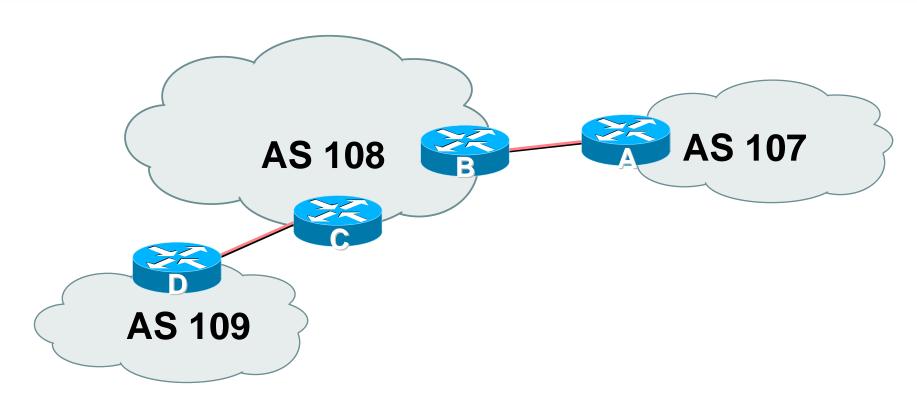

 AS108 is transit provider between AS107 and AS109

#### Router A Configuration

```
router bgp 107
 network 221.10.0.0 mask 255.255.224.0
 neighbor 222.222.10.2 remote-as 108
 neighbor 222.222.10.2 prefix-list upstream out
 neighbor 222.222.10.2 prefix-list default in
ip prefix-list default permit 0.0.0.0/0
ip prefix-list upstream permit 221.10.0.0/19
ip route 221.10.0.0 255.255.224.0 null0
```

Router B Configuration

```
router bgp 108
neighbor 222.222.10.1 remote-as 107
neighbor 222.222.10.1 default-originate
neighbor 222.222.10.1 prefix-list Customer107 in
neighbor 222.222.10.1 prefix-list default out
!
ip prefix-list Customer107 permit 221.10.0.0/19
ip prefix-list default permit 0.0.0.0/0
```

 Router B announces default to Router A, only accepts customer /19

Router C Configuration

```
router bgp 108
  neighbor 222.222.20.1 remote-as 109
  neighbor 222.222.20.1 default-originate
  neighbor 222.222.20.1 prefix-list Customer109 in
  neighbor 222.222.20.1 prefix-list default out
!
ip prefix-list Customer109 permit 219.0.0.0/19
ip prefix-list default permit 0.0.0.0/0
```

 Router C announces default to Router D, only accepts customer /19

#### Router D Configuration

```
router bgp 109
 network 219.0.0.0 mask 255.255.224.0
 neighbor 222.222.20.2 remote-as 108
 neighbor 222.222.20.2 prefix-list upstream out
 neighbor 222.222.20.2 prefix-list default in
ip prefix-list default permit 0.0.0.0/0
ip prefix-list upstream permit 219.0.0.0/19
ip route 219.0.0.0 255.255.224.0 null0
```

• This is simple case:

if AS107 or AS109 get another address block, it requires AS108 and their own filters to be changed

some ISP transit provider are better skilled at doing this than others!

May not scale if they are frequently adding new prefixes

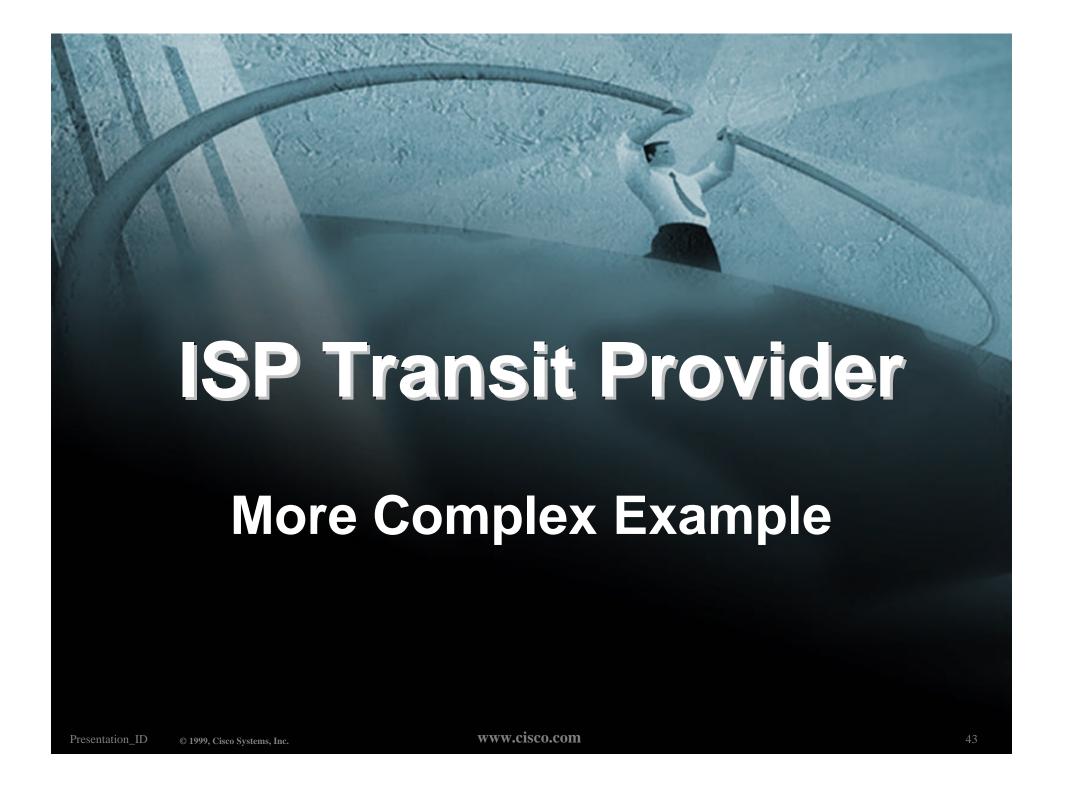

 AS107 and AS109 are stub/customer ASes of AS108

AS107 has many customers with their own ASes

AS104 doesn't get announced to AS108

AS108 provides transit between AS107 and AS109

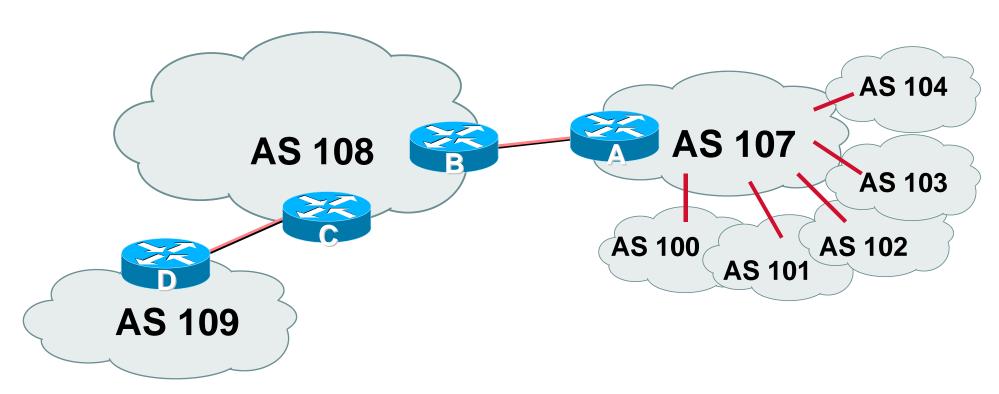

 AS107 has several customer ASes connecting to its backbone

#### Router A Configuration

```
router bgp 107
 network 221.10.0.0 mask 255.255.224.0
neighbor 222.222.10.2 remote-as 108
neighbor 222.222.10.2 prefix-list upstream-out out
neighbor 222.222.10.2 filter-list 5 out
neighbor 222.222.10.2 prefix-list upstream-in in
ip route 221.10.0.0 255.255.224.0 null0 250
..next slide
```

```
! As-path filters..
ip as-path access-list 5 permit ^$
ip as-path access-list 5 permit ^(100 )+$
ip as-path access-list 5 permit ^101$
ip as-path access-list 5 permit ^102$
ip as-path access-list 5 permit ^103$
ip as-path access-list 5 deny ^104
..next slide
```

```
! Outbound Martian prefixes to be blocked to eBGP peers
ip prefix-list upstream-out deny 0.0.0.0/8 le 32
ip prefix-list upstream-out deny 10.0.0.0/8 le 32
ip prefix-list upstream-out deny 127.0.0.0/8 le 32
ip prefix-list upstream-out deny 169.254.0.0/16 le 32
ip prefix-list upstream-out deny 172.16.0.0/12 le 32
ip prefix-list upstream-out deny 192.0.2.0/24 le 32
ip prefix-list upstream-out deny 192.168.0.0/16 le 32
ip prefix-list upstream-out deny 224.0.0.0/3 le 32
ip prefix-list upstream-out deny 0.0.0.0/0 ge 25
! Extra prefixes
ip prefix-list upstream-out deny 221.10.0.0/19 ge 20
ip prefix-list upstream-out permit 0.0.0.0/0 le 32
```

```
! Inbound Martian prefixes to be blocked from eBGP peers
ip prefix-list upstream-in deny 0.0.0.0/8 le 32
ip prefix-list upstream-in deny 10.0.0.0/8 le 32
ip prefix-list upstream-in deny 127.0.0.0/8 le 32
ip prefix-list upstream-in deny 169.254.0.0/16 le 32
ip prefix-list upstream-in deny 172.16.0.0/12 le 32
ip prefix-list upstream-in deny 192.0.2.0/24 le 32
ip prefix-list upstream-in deny 192.168.0.0/16 le 32
ip prefix-list upstream-in deny 224.0.0.0/3 le 32
ip prefix-list upstream-in deny 0.0.0.0/0 ge 25
! Extra prefixes
ip prefix-list upstream-in deny 221.10.0.0/19 le 32
ip prefix-list upstream-in permit 0.0.0.0/0 le 32
```

#### Router B Configuration

```
router bgp 108
neighbor 222.222.10.1 remote-as 107
neighbor 222.222.10.1 prefix-list rfc1918-dsua in
neighbor 222.222.10.1 prefix-list rfc1918-dsua out
neighbor 222.222.10.1 filter-list 10 in
neighbor 222.222.10.1 filter-list 15 out
!
ip as-path access-list 15 permit ^$
ip as-path access-list 15 permit ^109$
```

## Router B announces AS108 and AS109 prefixes to Router A, and accepts all AS107 customer ASes

Router C Configuration

```
router bgp 108
neighbor 222.222.20.1 remote-as 109
neighbor 222.222.20.1 default-originate
neighbor 222.222.20.1 prefix-list Customer109 in
neighbor 222.222.20.1 prefix-list default out
!
ip prefix-list Customer109 permit 219.0.0.0/19
ip prefix-list default permit 0.0.0.0/0
```

 Router C announces default to Router D, only accepts customer /19

#### Router D Configuration

```
router bgp 109
 network 219.0.0.0 mask 255.255.224.0
 neighbor 222.222.20.2 remote-as 108
 neighbor 222.222.20.2 prefix-list upstream out
 neighbor 222.222.20.2 prefix-list default in
ip prefix-list default permit 0.0.0.0/0
ip prefix-list upstream permit 219.0.0.0/19
ip route 219.0.0.0 255.255.224.0 null0
```

AS107 only hears AS108 and AS109 prefixes

inbound AS path filter on Router A is optional, but good practice (never trust a peer)

DSUA prefix-list filters are mandatory on all Internet peerings

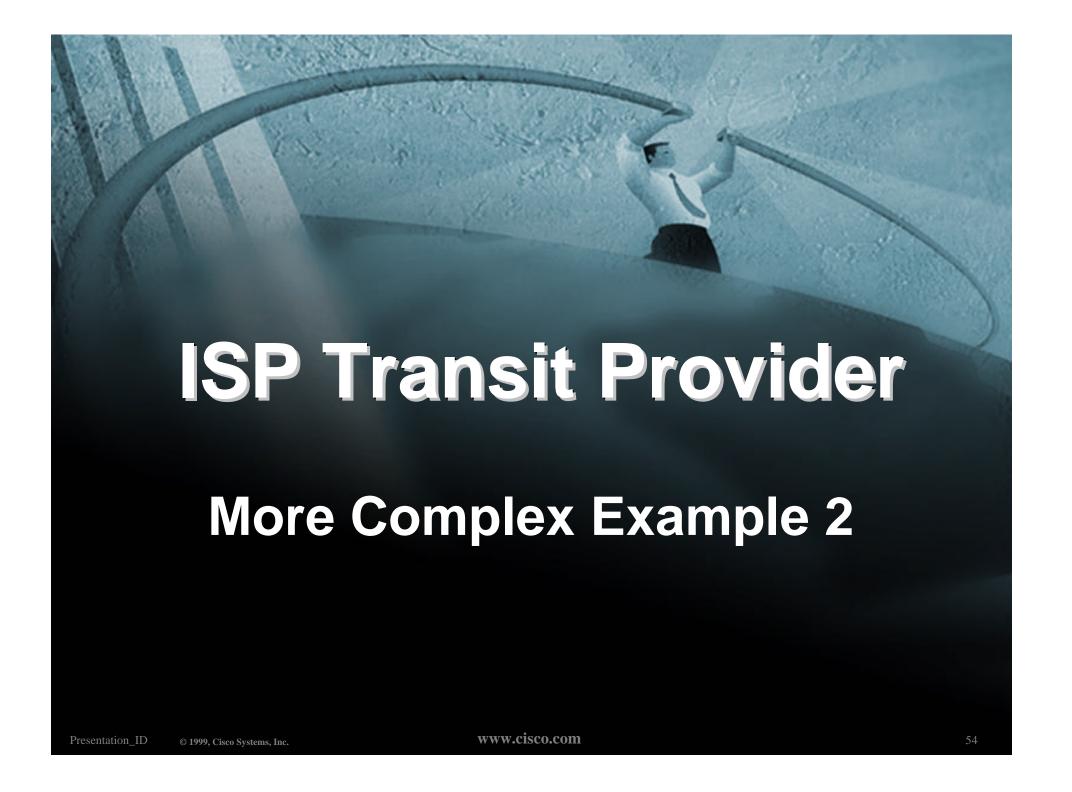

 AS107 and AS109 are stub/customer ASes of AS108

AS107 has many customers with their own ASes

AS104 doesn't get announced to AS108

AS108 provides transit between AS107 and AS109

 Same example as previously but using communities

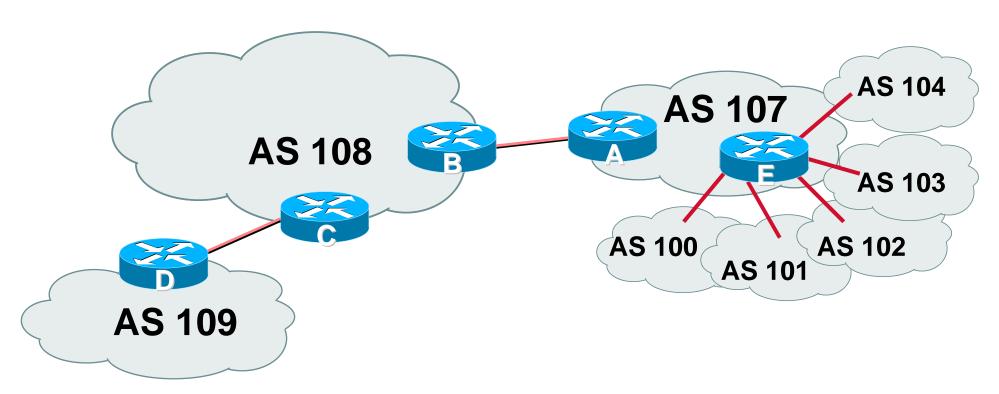

 AS107 has several customer ASes connecting to its backbone

 Router A configuration is greatly simplified

all prefixes to be announced to upstream are marked with community 107:5100

route-map on outbound peering implements community policy

**DSUA** prefix-lists still required

#### Router A Configuration

```
router bgp 107
 network 221.10.0.0 mask 255.255.224.0 route-map setcomm
 neighbor 222.222.10.2 remote-as 108
 neighbor 222.222.10.2 prefix-list upstream-out out
 neighbor 222.222.10.2 route-map to-AS108 out
 neighbor 222.222.10.2 prefix-list upstream-in in
ip route 221.10.0.0 255.255.224.0 null0 250
..next slide
```

```
ip community-list 5 permit 107:5100
! Set community on local prefixes
route-map setcomm permit 10
 set community 107:5100
route-map to-AS108 permit 10
match community 5
```

• upstream-in and upstream-out prefix-lists are the same as in the previous example

#### Router E Configuration

```
router bgp 107
 neighbor x.x.x.x remote-as 100
 neighbor x.x.x.x default-originate
 neighbor x.x.x.x prefix-list customer100 in
 neighbor x.x.x.x route-map bgp-cust-in in
 neighbor x.x.x.x prefix-list default out
 neighbor x.x.x.x remote-as 101
 neighbor x.x.x.x default-originate
 neighbor x.x.x.x prefix-list customer101 in
 neighbor x.x.x.x route-map bgp-cust-in in
 neighbor x.x.x.x prefix-list default out
next slide
```

```
neighbor s.s.s.s remote-as 104
neighbor s.s.s.s default-originate
neighbor s.s.s.s prefix-list customer104 in
neighbor s.s.s.s route-map no-transit in
neighbor s.s.s.s prefix-list default out
! Set community on eBGP customers announced to AS108
route-map bgp-cust-in permit 10
set community 107:5100
route-map no-transit permit 10
 set community 107:5199
```

## Notice that AS104 peering has no route-map to set the community policy

- AS107 only announces the community 107:5100 to AS108
- Notice how Router E tags the prefixes to be announced to AS108 with community 107:5100
- More efficient to manage than using filter lists

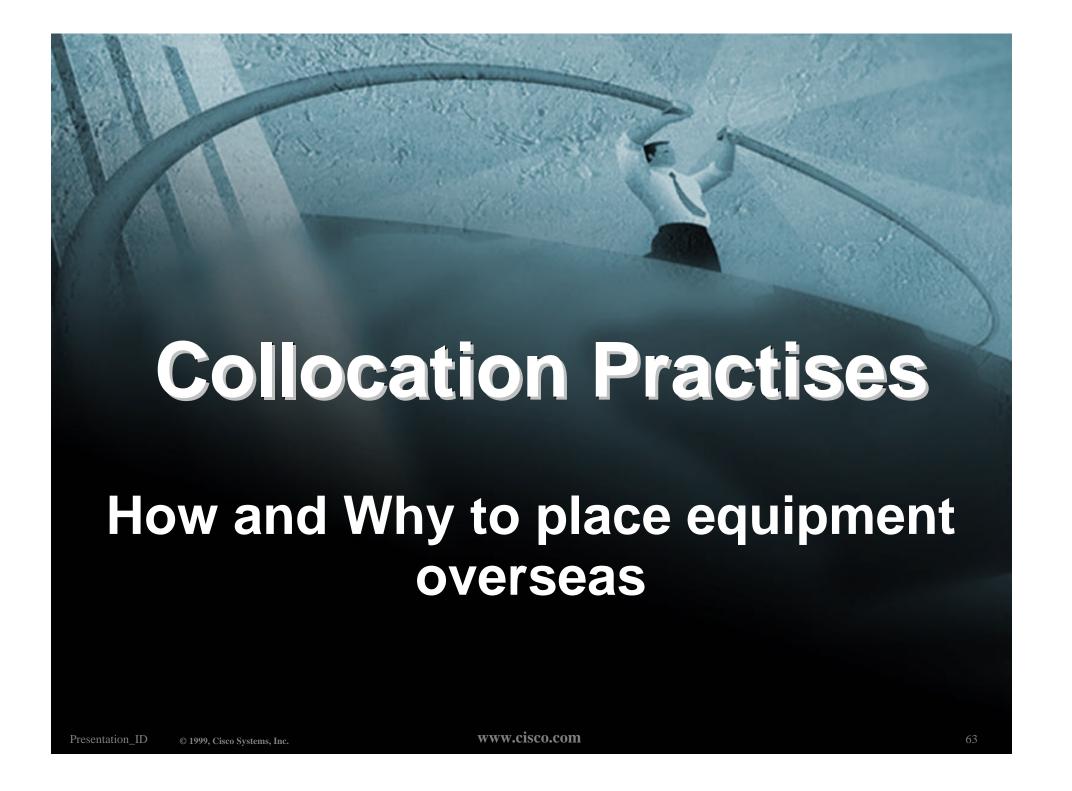

## Why Collocate Overseas?

- Hard to re-terminate transoceanic circuit in case of "issues" with upstream ISP
- No Quality of Service
- No Control over infrastructure
- No Monitoring of link performance

#### **Collocation Overseas**

 Many AP region ISPs collocate equipment in the US

install their own router(s) and other hardware (servers, caches,...)

establish peering relationships with US NSPs and domestic ISPs

buy facilities management services

usually hardware maintenance, installation management

#### **Collocation Overseas**

 Many AP region ISPs collocate equipment in the US

US domestic circuits are "cheap"

Easy to change your upstream

Easy to have multiple upstreams

Easy to implement QoS related features, service differentiation, etc...

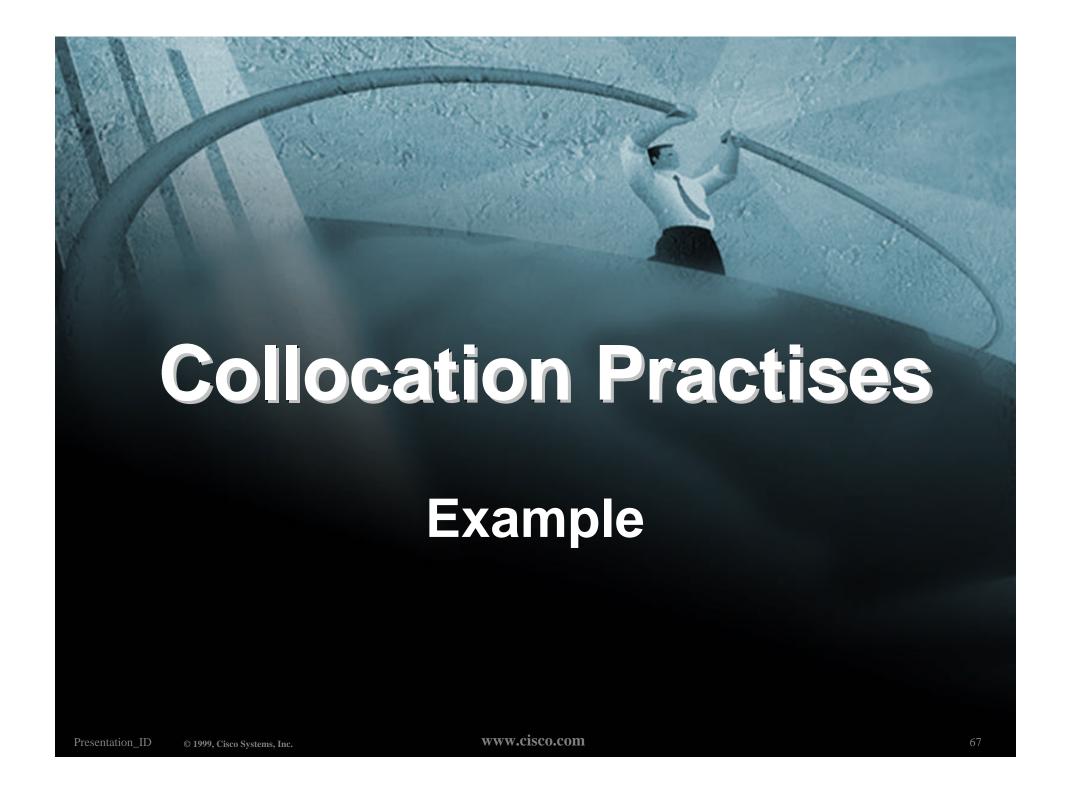

#### Collocation

Common Scenario:

AS107 has collocate space in the US

AS108 and AS109 are transit providers for AS107

AS107 is also present at the local exchange point for regional peers

## Collocation

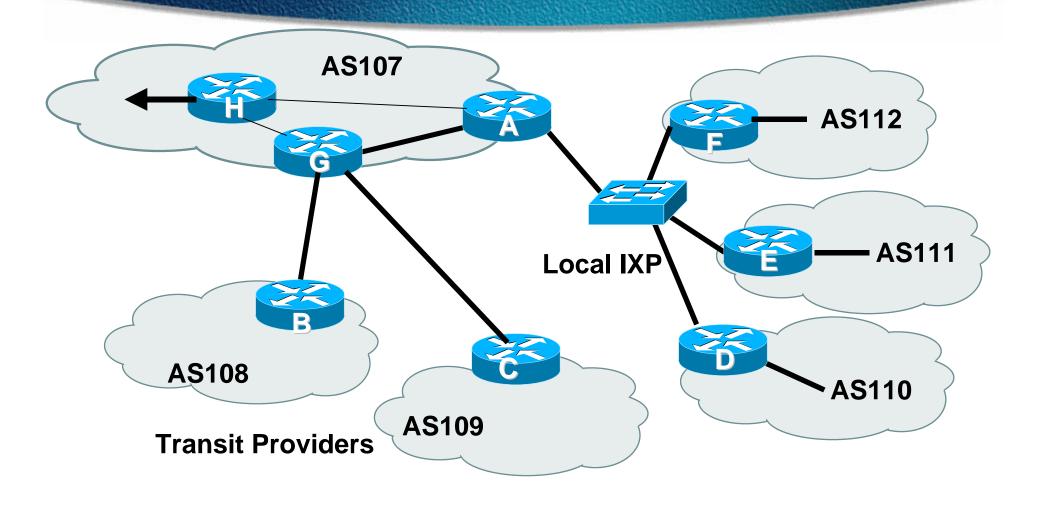

#### Collocation

AS107

Router A is dedicated to peering at local IXP

Router G is dedicated to links with the transit providers

Router H is dedicated to the transoceanic link

# Collocation Router A Configuration

```
interface loopback 0
   description Border Router Loopback
   ip address 221.0.0.1 255.255.255.255
  interface fastethernet 0/0
   description Exchange Point LAN
   ip address 220.5.10.2 255.255.255.224
   ip verify unicast reverse-path
   no ip directed-broadcast
   no ip proxy-arp
   no ip redirects
..next slide
```

# Collocation Router A Configuration

```
interface fastethernet 1/0
   description Crossover 100Mbps Connection to Router G
   ip address 221.0.10.2 255.255.255.252
   no ip directed-broadcast
   no ip proxy-arp
   no ip redirects
  interface fastethernet 2/0
   description Crossover 100Mbps Connection to Router H
   ip address 221.0.10.6 255.255.255.252
   no ip directed-broadcast
   no ip proxy-arp
   no ip redirects
..next slide
```

```
router bqp 107
   neighbor ixp-peers peer-group
   neighbor ixp-peers soft-reconfiguration in
   neighbor ixp-peers prefix-list myprefixes out
   neighbor 221.0.0.2 remote-as 107
   neighbor 221.0.0.2 description Router G - Upstream Peers
   neighbor 221.0.0.2 update-source loopback 0
   neighbor 221.0.0.3 remote-as 107
   neighbor 221.0.0.3 description Router H - transpacific router
   neighbor 221.0.0.3 update-source loopback 0
   neighbor 221.0.0.4 remote-as 107
   neighbor 221.0.0.4 description Router at HQ
   neighbor 221.0.0.4 update-source loopback 0
..next slide
```

```
neighbor 220.5.10.4 remote-as 110
neighbor 222.5.10.4 peer-group ixp-peers
neighbor 222.5.10.4 prefix-list peer110 in
neighbor 220.5.10.5 remote-as 111
neighbor 222.5.10.5 peer-group ixp-peers
neighbor 222.5.10.5 prefix-list peer111 in
neighbor 220.5.10.3 remote-as 112
neighbor 222.5.10.3 peer-group ixp-peers
neighbor 222.5.10.3 prefix-list peer112 in
ip prefix-list myprefixes permit 221.10.0.0/19
ip prefix-list peer110 permit 222.12.0.0/19
ip prefix-list peer111 permit 222.18.128.0/19
ip prefix-list peer112 permit 222.1.32.0/19
```

 Router A does NOT originate AS107's prefix block

if router is disconnected from AS107 either locally or across the ocean, announcement could cause blackhole

Prefix-list filtering is the minimum required

usually include AS path filtering too

```
interface loopback 0
   description Peering Router Loopback
   ip address 221.0.0.2 255.255.255.255
  interface fastethernet 0/0
   description Crossover 100Mbps Connection to Router A
   ip address 221.0.10.1 255.255.255.252
   no ip directed-broadcast
   no ip proxy-arp
   no ip redirects
..next slide
```

```
interface hssi 1/0
   description T3 link to BigISP
   ip address 222.0.0.2 255.255.255.252
   no ip directed-broadcast
   no ip proxy-arp
   no ip redirects
  interface hssi 2/0
   description T3 link to MegaISP
   ip address 218.6.0.2 255.255.255.252
   no ip directed-broadcast
   no ip proxy-arp
   no ip redirects
..next slide
```

```
router bgp 107
   neighbor 221.0.0.1 remote-as 107
   neighbor 221.0.0.1 description Router A - US Local IXP
   neighbor 221.0.0.1 update-source loopback 0
   neighbor 221.0.0.1 prefix-list myprefixes out
   neighbor 221.0.0.3 remote-as 107
   neighbor 221.0.0.3 description Router H - transpacific router
   neighbor 221.0.0.3 update-source loopback 0
   neighbor 221.0.0.4 remote-as 107
   neighbor 221.0.0.4 description Router at HQ
   neighbor 221.0.0.4 update-source loopback 0
..next slide
```

```
neighbor 222.0.0.1 remote-as 108
neighbor 222.0.0.1 prefix-list myprefixes out
neighbor 222.0.0.1 prefix-list rfc1918-dsua in
neighbor 218.6.0.1 remote-as 109
neighbor 218.6.0.1 prefix-list myprefixes out
neighbor 218.6.0.1 prefix-list rfc1918-dsua in
!
ip prefix-list myprefixes permit 221.10.0.0/19
```

- Router G accepts full BGP prefixes from both AS108 and AS109
- Router G announces AS107 prefix to upstreams
- Simple Example policy may also be required for loadsharing etc

```
interface loopback 0
   description Peering Router Loopback
   ip address 221.0.0.3 255.255.255.255
  interface fastethernet 0/0
   description Crossover 100Mbps Connection to Router A
   ip address 221.0.10.5 255.255.255.252
   no ip directed-broadcast
   no ip proxy-arp
   no ip redirects
..next slide
```

```
interface hssi 1/0
  description T3 link back to home
  ip address 221.1.0.1 255.255.252
  rate-limit output access-group 195 ..etc
  no ip directed-broadcast
  no ip proxy-arp
  no ip redirects
!
..next slide
```

```
router bgp 107
neighbor 221.0.0.1 remote-as 107
neighbor 221.0.0.1 description Router A - US Local IXP
neighbor 221.0.0.1 update-source loopback 0
neighbor 221.0.0.2 remote-as 107
neighbor 221.0.0.2 description Router G - peering router
neighbor 221.0.0.2 update-source loopback 0
neighbor 221.0.0.4 remote-as 107
neighbor 221.0.0.4 description Router at HQ
neighbor 221.0.0.4 update-source loopback 0
!
```

- Router H is dedicated to transoceanic link
  - part of ISP core iBGP mesh
- More complex configuration likely CAR, RED, etc
- More complex links likely
  - e.g satellite uplink for low revenue latency insensitive traffic

#### Collocation

- Richer interconnectivity possible
- Better redundancy possible
- Overall advantage control!

#### Summary

- Advanced Community Usage
- Transit
- Collocation

• Any questions?